# A QUICKSTART GUIDE TO STARTING A PODCAST

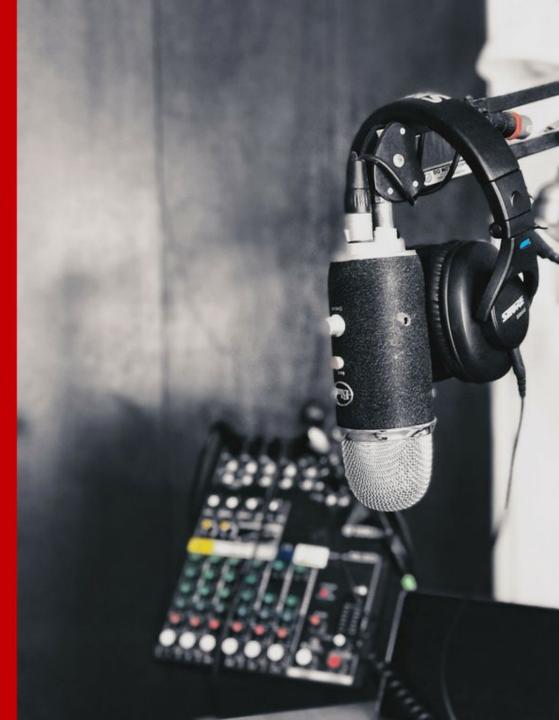

#### **Congratulations on downloading!**

In just a few minutes you are going to start learning what it will take to start your podcast. A couple of things before you get started...

- This guide is meant to be used side-byside when you are researching your items to start a podcast.
- This guide is not meant to cover every single decision needing to be made when you start your podcast, just the major ones.

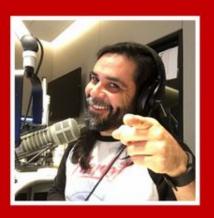

**PUBLISHED BY:** 

SHANNON HERNANDEZ
THESHANMAN.COM

Copyright © 2017 All rights reserved. May be shared with copyright, branding, and credit left intact.

#### **STEP 1: COMMON PODCAST TYPES**

- **TALK SHOW FORMAT**
- ★ SHOWS THAT DON'T CENTER AROUND AN IDEA OR TOPIC
- ★ SHOWS THAT RAMBLE AND DON'T HAVE A DIRECTION (THIS TYPE ISN'T A VERY EFFECTIVE PODCAST UNLESS YOU'RE DOING IT FOR FUN)

#### **STEP 1: COMMON PODCAST TYPES**

Strive to find your *OWN VOICE* with your own topic.

A good rule of thumb is to *find your niche* and podcast the way you want to hear it---but with structure.

#### THINGS TO THINK ABOUT

#### **\*** FIGURE OUT YOUR NICHE

- Search on iTunes for your niche
- ★ Decide on how well you want to make your podcast sound.
  - Will you only use your webcam or laptop microphone?
  - Will you want to invest in quality equipment?

#### STEP 2: PODCAST EQUIPMENT REQUIREMENTS

# TYPES OF RECORDING EQUIPMENT

# MOBILE RECORDING EQUIPMENT

# **1. SHURE SM-58**

\$100 on Amazon

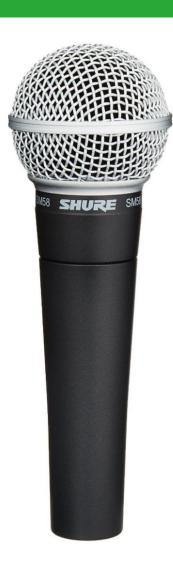

# 2. Mic Cords (6 feet)

\$7 ea. on Amazon

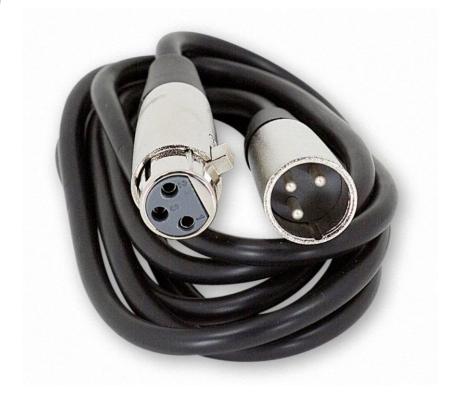

3. Table Mic Stand

\$13 ea. on Amazon

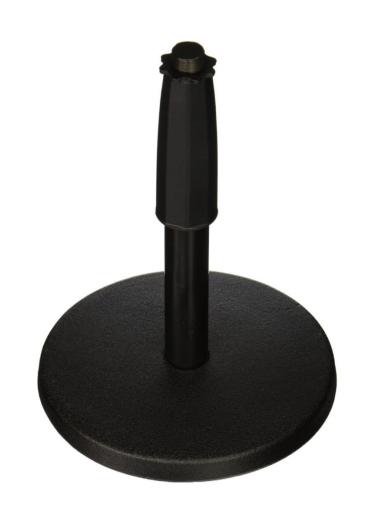

# 4. 256 GB SD Card

\$90 on Amazon

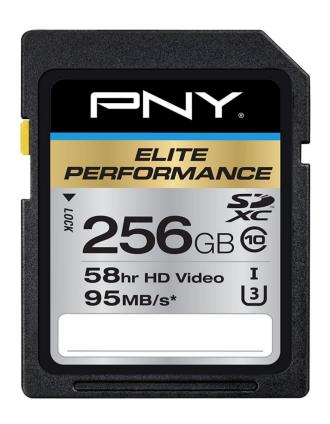

# 5. Zoom 4Channel Recorder

\$270 on Amazon

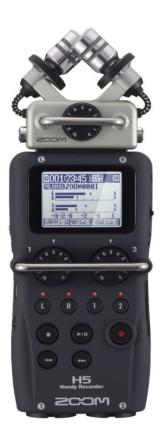

# HOME RECORDING EQUIPMENT

1. Condenser Microphone--2 Types

Heil PR-40

Cost: \$327 on Amazon

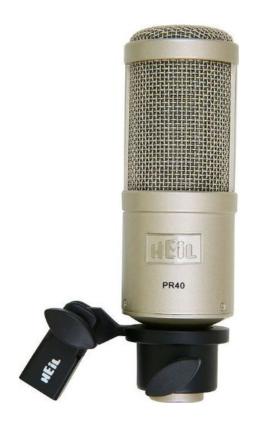

# 1. Condenser Microphone--2 Types

Blue Yeti Pro USB Capable \$247 on Amazon

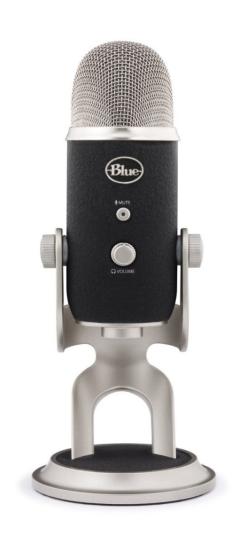

# 2. Mixing Board

Yamaha MG10XU

\$199 on Amazon

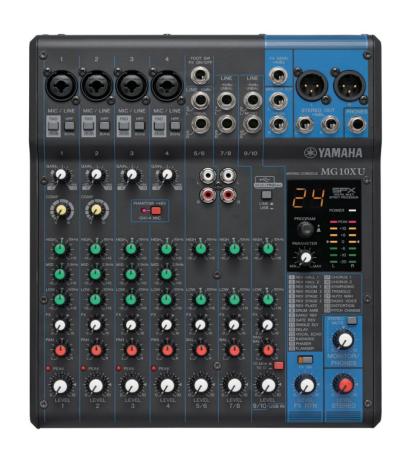

### Yamaha MG10XU

# **USB** Board

Records into any computer with USB inputs. Records into any audio editing software.

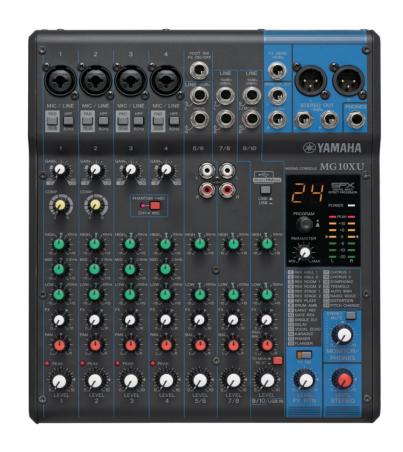

# 3. Mic Cords (6 feet)

\$7 ea. on Amazon

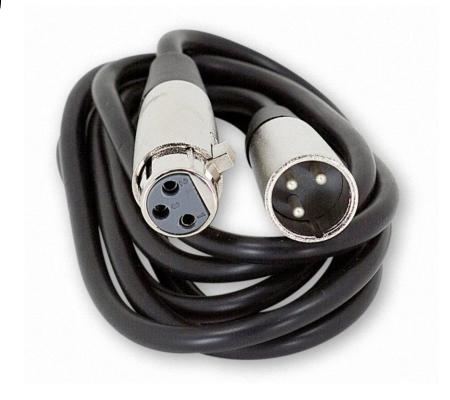

# 5. Shure Headphones - \$100

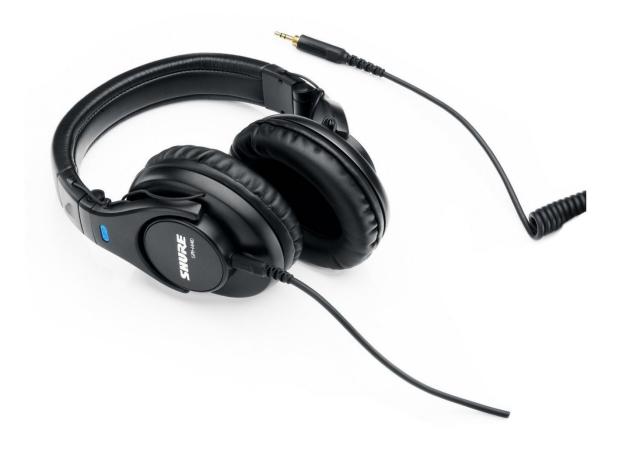

# **EDITING SOFTWARE**

1. AUDACITY (FREE)
This software is what beginners use because it's a free download for Mac and PC.

# 1. AUDACITY (FREE)

- Decent functionality
- May require outside software for MP3 tagging

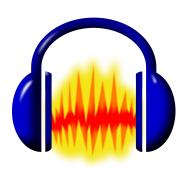

# 2. Adobe Audition Editing Software

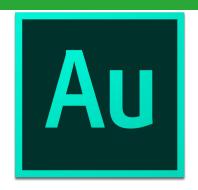

- Part of the Creative Cloud \$20/mo with annual committment
- \$239/year pre-paid per year

# 2. Adobe Audition

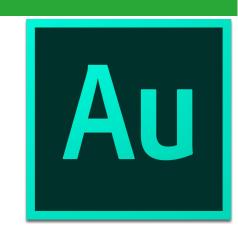

# MP3 Tagging included

MP3 Tagging refers to how the audio file will show up on a phone. If you don't properly MP3 Tag your audio files, the file will display as "YOURFILENAME.mp3". You will always want your file name to be the title of your show.

**Example: "Short Term Pains = Long Term Gains by Shannon Hernandez"** 

# MP3 TAGGING WILL BE YOUR BIGGEST TIME SAVER!

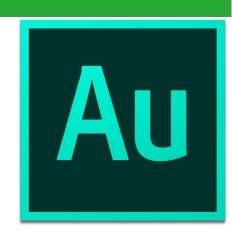

### 2. Adobe Audition

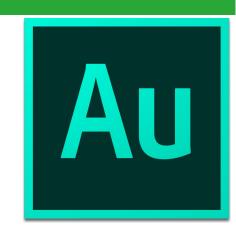

Ability to RIP audio from video.

Say you have recorded a Facebook live video that could be turned into a podcast. Adobe Audition has this functionality for you instead of having to pay for an extra service or software to do this.

### 2. Adobe Audition

**MORE FUNCTIONALITY** 

EASIER SOUND EQUALIZATION

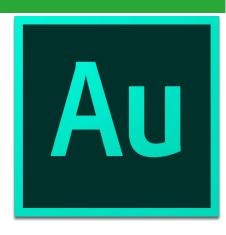

# **CONS OF AUDITION**

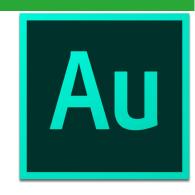

- FOR BEGINNERS, DEFINITE LEARNING CURVE
- DOES COST MONEY, BUT IT WORTH IF YOU'RE WILLING TO LEARN

# WHERE TO PUT YOUR PODCAST (AUDIO HOSTING)

Hosting refers to where your final podcast file is going to be stored and available for distribution.

# QUESTION: CAN I JUST PUT THE AUDIO FILES ON MY WORDPRESS SITE?

**ANSWER:** Yes AND No. Yes you can, but as people start to download your podcast, you can crash your site. So it's best to buy hosting.

# 2 RECOMMENDED SERVICES

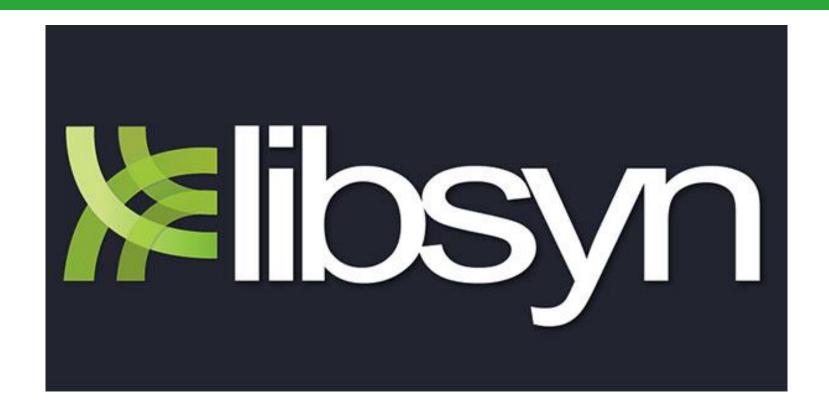

HTTP://WWW.LIBSYN.COM

| Plan Comparison Chart                       |            |       |                    |                    |                    |
|---------------------------------------------|------------|-------|--------------------|--------------------|--------------------|
|                                             | Classic    |       | Advanced           |                    |                    |
|                                             | \$5        | \$15  | \$20               | \$40               | \$75               |
| Monthly Storage Learn More                  | 50mb       | 250mb | 400mb              | 800mb              | 1500mb             |
| Podcast RSS Feed                            | **         | 1     | **                 | **                 | **                 |
| HTML5 Media Player                          | **         | **    | **                 | **                 | **                 |
| OnPublish                                   | *          | *     | *                  | *                  | **                 |
| Podcast Page                                | **         | **    | **                 | **                 | *                  |
| Network App Listing Learn More              | **         | **    | **                 | **                 | **                 |
| Custom Mobile App * Developer Fees Apply    |            |       | +\$10/month        | +\$10/month        | +\$10/month        |
| Subscription Service*  Developer Fees Apply |            |       | Opt-in<br>Required | Opt-in<br>Required | Opt-in<br>Required |
| Directory Listing                           | **         | **    | **                 | **                 | *                  |
| Basic Statistics                            | +\$2/month | **    | **                 | **                 | *                  |
| Advanced Statistics                         |            |       | **                 | **                 | **                 |

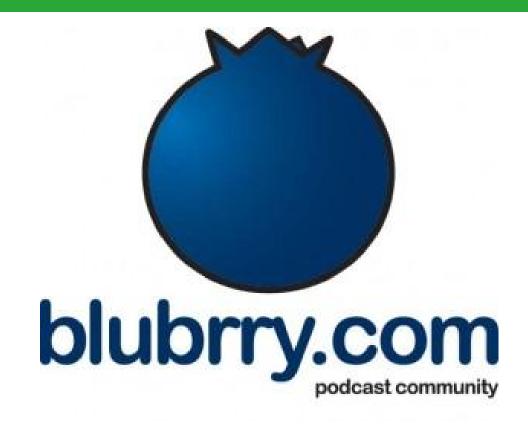

HTTP://WWW.BLUBRRY.COM

Podcast Media Hosting (Learn More) ○ 100MB monthly storage \$12/month 250MB monthly storage \$20/month ○ 500MB monthly storage \$40/month ○ 1000MB monthly storage \$80/month NOTE: Commercial podcasts and those with high bandwidth or storage needs should contact us about our unlimited Professional Podcast Hosting service. Total

Professional Podcast Statistics (Learn More)

 \$5 / month

Total

5.00

#### STEP 2: PODCAST EQUIPMENT/AUDIO HOSTING

#### Whatever you do, stay away from using Soundcloud.

- Does not have scheduling capabilities.
- Can be under maintenance a lot of the time.
- Platform isn't updated to changing podcast landscape.
- The company has a risk of shutting down at any time.

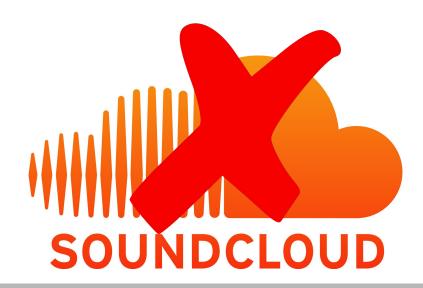

#### STEP 2: PODCAST EQUIPMENT/AUDIO HOSTING

I have used Soundcloud for my own personal podcast and its functionality was more of a headache than a time saver. Eventually, I moved over to Libsyn and had to migrate all of my episodes.

Migration can be stressful from Soundcloud to Libsyn or Blubrry.

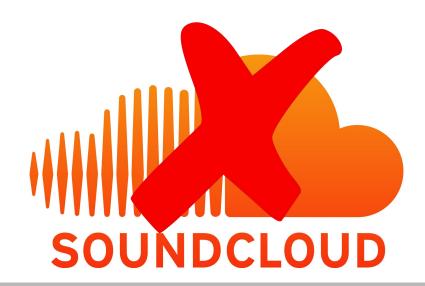

#### STEP 2: PODCAST EQUIPMENT/AUDIO HOSTING

### LIBSYN AND BLUBRRY WILL WORK WITH:

iTunes Google Play Music Stitcher Podbean, etc...

#### TOTAL ESTIMATED EQUIPMENT INVESTMENT

\*MOBILE = \$567

\*HOME STUDIO = \$306

\*\*RECURRING HOSTING: \$20/MO

<sup>\*</sup>Cost is based on purchasing one of each item on the list.

<sup>\*\*</sup>Cost is based on an average usage plan.

#### STEP 3: DISTRIBUTION & GETTING HEARD

#### STEP 1

- RECORD 3 PODCASTS THAT WILL BE READY TO PUBLISH
- PURCHASE HOSTING
- UPLOAD YOUR AUDIO TO YOUR HOSTING SERVICE.

#### STEP 2

 SETUP YOUR SYNDICATION TO ITUNES, GOOGLE PLAY MUSIC, ETC...

#### **STEP 3: YOUR RSS FEED**

STEP 1
GET YOUR RSS FEED FROM LIBSYN OR BLUBRRY
YOUR RSS FEED WILL LOOK LIKE THIS:

http://thenameofyourpodcasthere.libsyn.com/rss

**STEP 2: SAVE RSS FEED TO CLIPBOARD** 

STEP 3: SUBMIT FEEDS TO ITUNES, GOOGLE PLAY, STITCHER.

#### **STEP 3: YOUR RSS FEED**

#### **HOW TO SUBMIT TO ITUNES**

**GO TO THE FOLLOWING SITE:** 

http://podcastconnect.apple.com

#### STEP 3: YOUR RSS FEED & ITUNES

iTunes Connect My Podcasts Shannon Hemandez ~

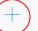

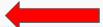

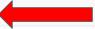

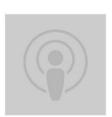

Scoundrel Radio Owner

Deleted

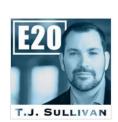

The e20 Podcast

Owner

Active

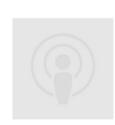

#### 20 Minute Podcast

Rejected

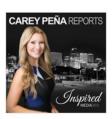

88 ≡

#### Carey Peña Reports

Owner

Active

#### STEP 3: YOUR RSS FEED & ITUNES

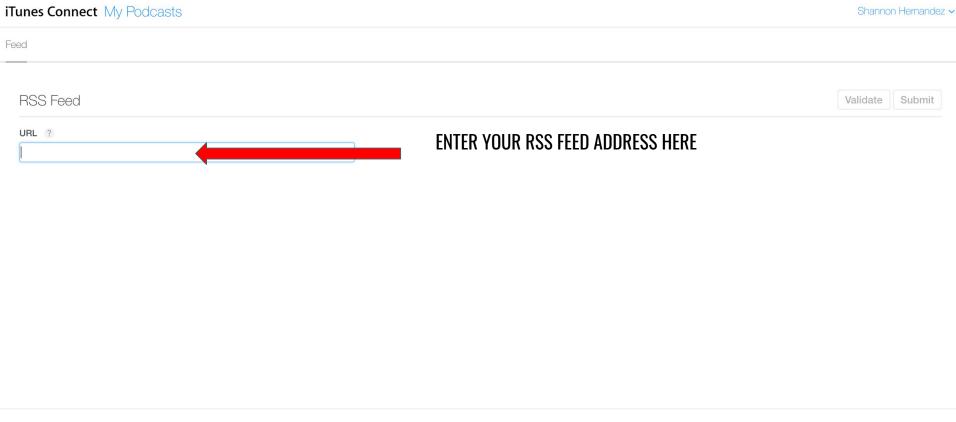

Copyright © 2017 Apple Inc. All rights reserved.

Terms of Service

Privacy Policy

#### STEP 3: YOUR RSS FEED & ITUNES

| iTunes Connect My Podcasts | Shannon Hernandez  |
|----------------------------|--------------------|
| Feed                       |                    |
| RSS Feed                   | Validate Submit    |
| URL ?                      |                    |
|                            |                    |
|                            | VALIDATE YOUR FEED |
|                            |                    |

Copyright © 2017 Apple Inc. All rights reserved.

Terms of Service

Privacy Policy

#### **SUBMIT TO GOOGLE PLAY PODCASTS:**

https://play.google.com/music/podcasts/publish

Google Play Music

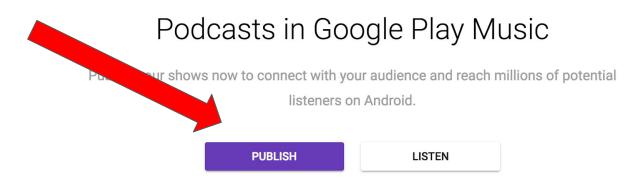

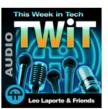

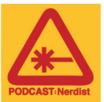

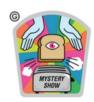

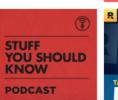

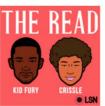

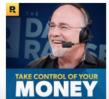

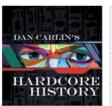

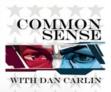

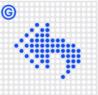

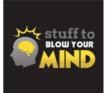

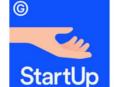

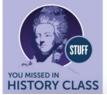

Google Play Music

All Podcasts

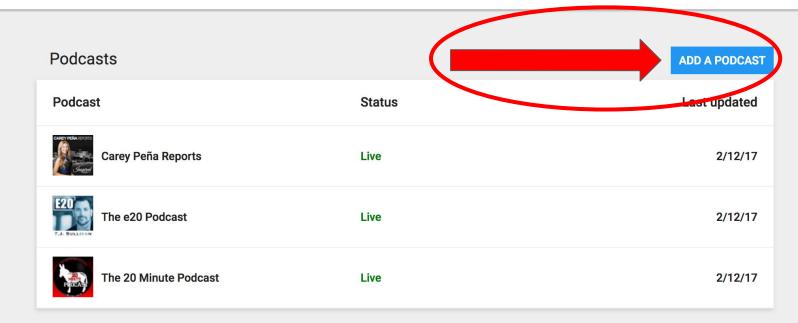

© 2017 Google | Privacy & Terms | About Partner Dash | Powered by Partner Dash

Google Play Music

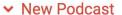

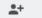

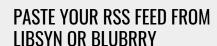

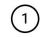

Enter RSS feed URL

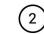

Verify ownership

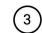

Publish podcast

#### Podcasters: Enter the URL for your RSS feed

By submitting an RSS feed and verifying ownership of a podcast you are indicating that you have the worldwide ownership rights to distribute the content.

Enter the URL for your podcast's publicly accessible RSS feed. Learn more about RSS feeds.

http://www.mydomain.com/path/to/podcast rss.xml

Be sure your RSS feed contains at least one episode and the following tags:

- <title>
- · <itunes:author> or <googleplay:author>
- · <itunes:email> or <googleplay:email>

**SUBMIT RSS FEED** 

© 2017 Google | Privacy & Terms | About Partner Dash | Powered by Partner Dash

Google Play Music

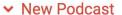

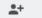

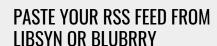

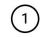

Enter RSS feed URL

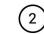

Verify ownership

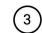

Publish podcast

#### Podcasters: Enter the URL for your RSS feed

By submitting an RSS feed and verifying ownership of a podcast you are indicating that you have the worldwide ownership rights to distribute the content.

Enter the URL for your podcast's publicly accessible RSS feed. Learn more about RSS feeds.

http://www.mydomain.com/path/to/podcast rss.xml

Be sure your RSS feed contains at least one episode and the following tags:

- <title>
- · <itunes:author> or <googleplay:author>
- · <itunes:email> or <googleplay:email>

**SUBMIT RSS FEED** 

© 2017 Google | Privacy & Terms | About Partner Dash | Powered by Partner Dash

#### STEP 3: YOUR RSS FEED & STITCHER

#### **SIGN UP FOR A PARTNER PORTAL ACCOUNT:**

https://www.stitcher.com/content-providers

#### **STEP 3: YOUR RSS FEED & STITCHER**

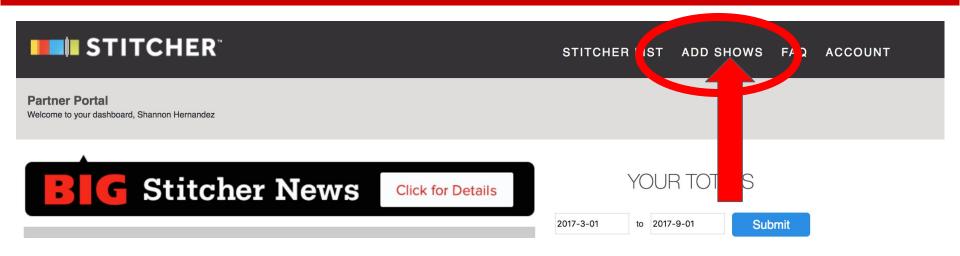

#### STEP 3: YOUR RSS FEED & STITCHER

#### **Content Providers**

\* indicates required field

Please enter the following information for the show you are submitting to Stitcher.

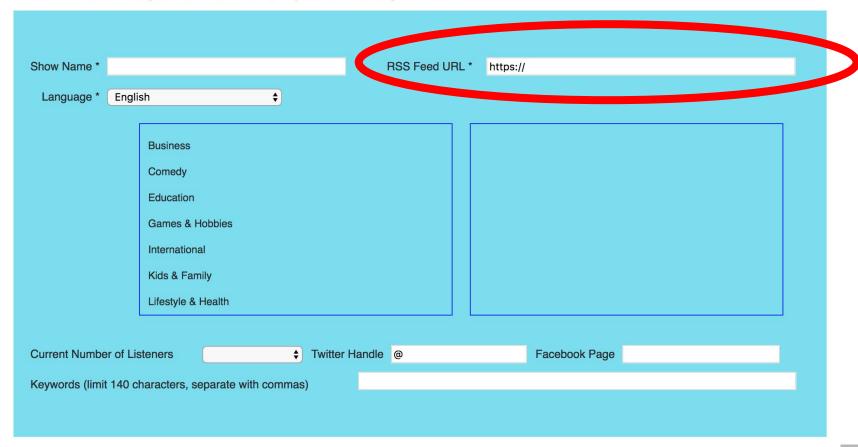

#### STEP 3: YOUR RSS FEED DISTRIBUTION

## AFTER EACH SUBMISSION TO EACH PODCATCHER, YOUR PODCAST SHOULD BE AVAILABLE WITHIN A WEEK.

#### **NETWORKING**

### MAKE A LIST OF INDIVIDUALS IN YOUR PERSONAL NETWORK THAT WILL HELP YOU:

- 1. LEAVE REVIEWS AND RATINGS IN ITUNES
- 2. HELP DISTRIBUTE YOUR NEW PODCAST.

GATHER RATINGS AND REVIEWS FOR MAXIMUM EXPOSURE INSIDE OF ITUNES AND SOCIAL PROOF.

ITUNES IS WHERE THE MAJORITY OF YOUR LISTENS WILL ORIGINATE WITHOUT PROMOTION.

## GET YOUR EQUIPMENT AND LET'S START PODCASTING!

#### **MORE RESOURCES:**

#### ✓ PODCASTING TIPS ON MY YOUTUBE CHANNEL

Every week I share a brand new video as it relates to podcasting, podcast productivity, or if you need a little bit of inspiration to create quality podcast content.

You can subscribe at: http://www.youtube.com/shannonhernandez

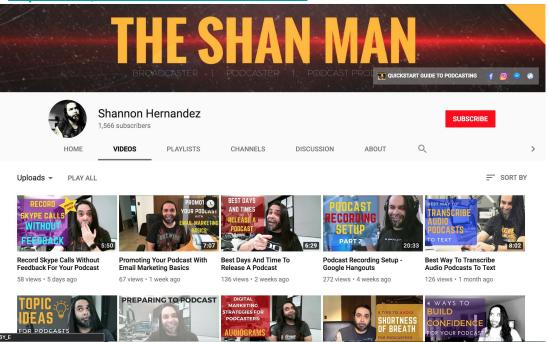

#### **MORE RESOURCES:**

#### ✓ PODCAST "TO-DO" CHECKLIST

Publishing a podcast is more than just the items listed in this guide--there is an actual process to launching a podcast.

You will realize there are steps that need to be completed before others and if you don't know which steps to take, you'll find yourself backtracking and feeling discouraged.

The PODCAST "TO-DO" CHECKLIST aims to alleviate the steps like:

- Where to make your podcast art and how to do it affordably.
- The best place to find your podcast intro music.
- The exact information you will be asked to submit prior to launching.
- Additional sites to submit your podcast for distribution

This is a FILLABLE PDF so you can save it to your computer or print it to check off the items physically. To grab the checklist, click the button below.

GIVE ME THE CHECKLIST!

#### **MORE RESOURCES:**

#### SMARTPHONE PHOTO SCHOOL

Develop the new skill of photography and editing with this simple-to-follow training.

#### You will learn:

- How to use your Android or iPhone to create your own podcast photo art.
- How to utilize the full capabilities of your phone's camera.
- How to harness the power of one simple app that is now my secret weapon to any of my artwork or photos online.
- Where to find FREE tools that don't require any knowledge of Photoshop.
- How to create your own podcast photo art in under an hour!

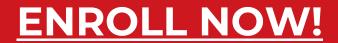

# A QUICKSTART GUIDE TO STARTING A PODCAST

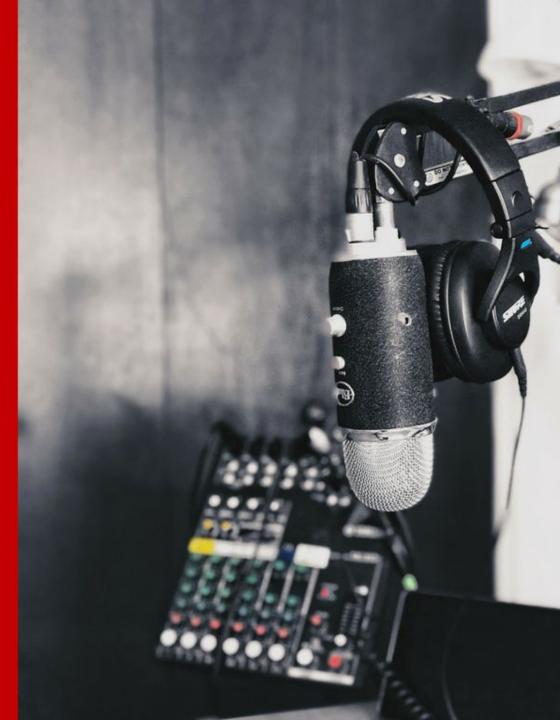